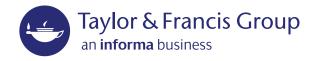

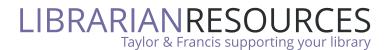

# Accessing content on Taylor & Francis Online

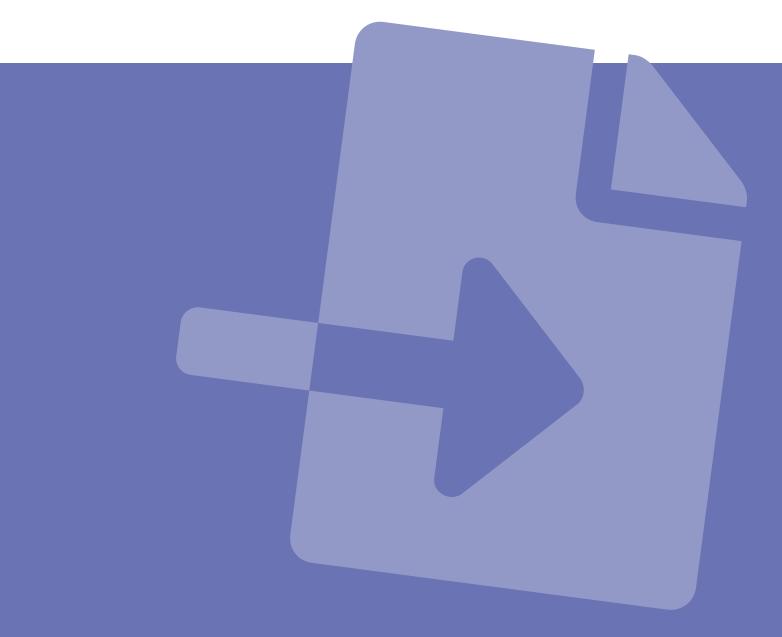

## How do I view content?

#### **Access options**

There are many ways you can access content on Taylor & Francis Online, whether you're on or off campus:

- Individual account login
- Institutional IP authentication
- Institutional access using an individual login \*NEW\*
- Google CASA (Campus Activated Subscriber Access)
- Shibboleth and OpenAthens
- <u>Society member access</u>

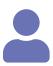

#### Individual account login

Use this option to access articles and issues you've purchased, your personal subscriptions to Taylor & Francis journals, or **any articles you've authored**.

• Click **log in** and enter your personal account details. If you don't have an account, you can set one up for free in a couple of minutes by clicking the **register** button.

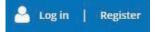

If you have any problems accessing content which should be available through your personal account, **please contact us**.

You can also log into your individual account to <u>save your searches</u> and register to <u>receive email alerts</u> when new articles are published in your chosen journals.

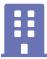

#### **Institutional IP authentication**

Use this option through your institution's internet network to access content purchased by your library.

If you are connected to the internet through your institution's network, either on campus or through a VPN or proxy server, Taylor & Francis Online will automatically recognize this and grant access to the content your institution has purchased.

The name of your institution will be displayed at the top of Taylor & Francis Online to show that you currently have this access.

Access provided by City University Library

You don't need to sign into Taylor & Francis Online or register with us to use this option. If you have any problems, or if you can't access content which you think should be available through your institution, please contact your librarian.

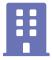

### Institutional access using an individual login

Use this option to set up a connection between your own Taylor & Francis Online account and your institution's subscriptions, so that you have the same access when you're off campus.

- Connect to your institution's internet network (IP), either when you're on campus or via a VPN.
- Click **log in** and enter your personal account details. If you don't have an account, you can set one up for free in a couple of minutes by clicking the **register** button.

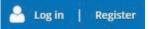

- Your account will then be automatically associated with the access available through your institution.
- For the next 90 days, wherever you are and on any device, you can access your institution's subscriptions on Taylor & Francis Online by simply logging into your own account.
- At any point you can easily renew by connecting to your institution's internet network and then logging into your individual account on Taylor & Francis Online. This will begin another 90-day period of access.

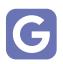

### **Google CASA (Campus Activated Subscriber Access)**

Use this option for remote access to all content available through your institution. Please note that you'll need a Google account to use this option on multiple devices.

- Log into your institution's network, either when you're on campus or via a VPN.
- Visit **<u>Google Scholar</u>** and your affiliation with the institution will be automatically recognized.
- Whenever logged into your Google account, using any device, you will then have immediate access to all your institution's journal subscriptions for 90 days, on and off campus.

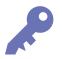

#### Shibboleth and OpenAthens

If your institution has registered with one of these authentication services, you can access content without being connected to your campus network. Please contact your librarian for details.

- Click on **log in** and select either **Shibboleth** or **Open Athens**.
- Select your institution from the list of participating organizations.
- You will then be directed to a page on your institution's site which will ask you to log in using your usual account.

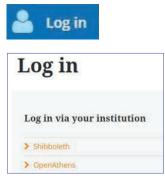

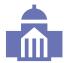

#### Society member access

Many of our partner societies and associations offer online journal access as part of their membership benefits. Please contact your society for more details.

If you are unable to view content you have purchased, please **<u>contact support</u>** to submit a query to our Customer Services department.

## About us

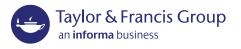

Taylor & Francis Group partners with researchers, scholarly societies, universities and libraries worldwide to bring knowledge to life. As one of the world's leading publishers of scholarly journals, books, ebooks and reference works our content spans all areas of Humanities, Social Sciences, Behavioural Sciences, Science, Technology and Medicine.

From our network of offices in Oxford, New York, Philadelphia, Boca Raton, Boston, Melbourne, Singapore, Beijing, Tokyo, Stockholm, New Delhi and Cape Town, Taylor & Francis staff provide local expertise and support to our editors, societies and authors and tailored, efficient customer service to our library colleagues.

#### LIBRARIANRESOURCES Taylor & Francis supporting your library

Our Librarian Resources site provides you with Information, support and insights from Taylor & Francis and the library community to help you develop your collections, engage your users, enhance your institution's scholarly communications, and navigate the changing library and information landscape.

#### Keep up-to-date with Taylor & Francis Insights.

Register now to get the latest news, insights, tips and more.

#### **Connect with us:**

- **Twitter**
- **Group Facebook page**
- Youtube